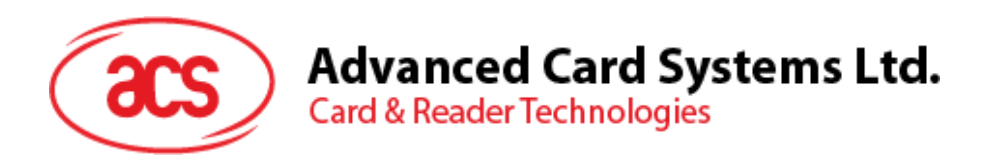

# ACS AMR220 mPOS v1.01 (for iOS)

User Guide V1.00

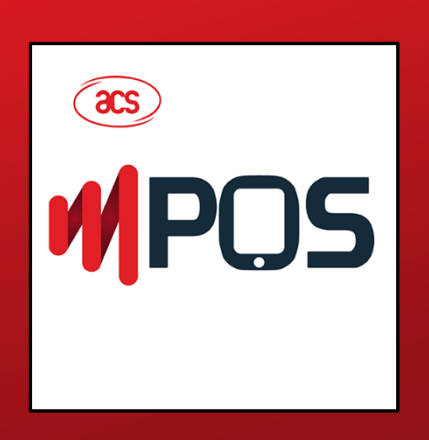

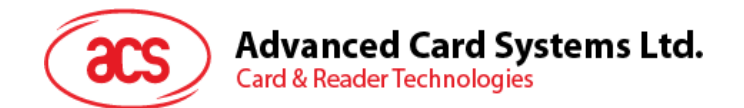

#### **Table of Contents**

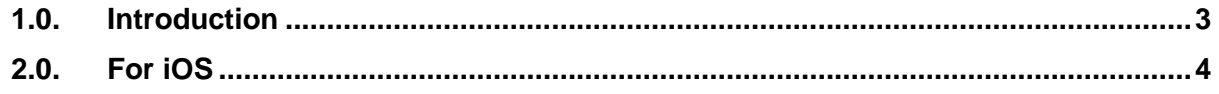

Page 2 of 4

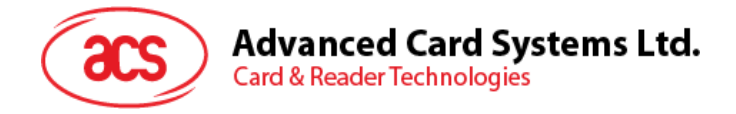

### <span id="page-2-0"></span>**1.0.Introduction**

The ACS AMR220 mPOS is a simple demo payment application for merchants using the **AMR220-C1 ACS Bluetooth® mPOS Reader** together with mobile devices with Bluetooth connectivity. No actual EMV transaction is made.

The supported card types are Mifare, ACOS3, and actual EMV, Mastercard and Visa Cards.

Page 3 of 4

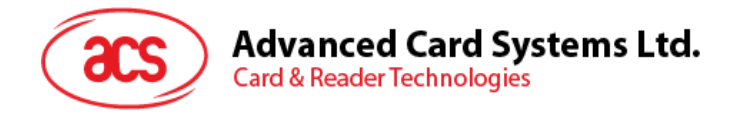

## <span id="page-3-0"></span>**2.0.For iOS**

1. Download the ACS mPOS Demo app from the App Store, or by clicking on the link

#### below: **[ACS AMR220 mPOS](https://apps.apple.com/us/app/acs-mpos/id1475728451)**

2. Turn on the reader by pressing the power button (found at the left side when facing the front of the device) for 3 seconds. Then push the BT button (found at the right side when facing the front of the device) to turn on Bluetooth mode and make it discoverable.

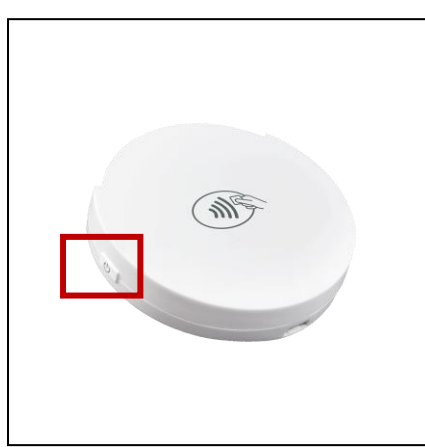

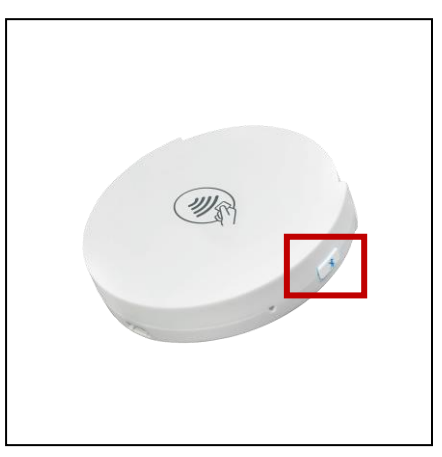

Power Button (at the left side) Bluetooth Button (at the right side)

- 3. Turn on your device's Bluetooth by going to **Settings | Bluetooth**.
- 4. Open the **ACS mPOS** app and click the button below for an interactive guide on how to use the app.

**User Guide (iOS)**

Page 4 of 4